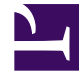

# **SGENESYS**

This PDF is generated from authoritative online content, and is provided for convenience only. This PDF cannot be used for legal purposes. For authoritative understanding of what is and is not supported, always use the online content. To copy code samples, always use the online content.

## eServices Manager Administrator's Guide

Field Code Variables

7/27/2024

## Contents

- 1 [Interaction](#page-2-0)
- 2 [Contact](#page-2-1)
- 3 [Agent](#page-3-0)
- 4 [Custom Variables](#page-3-1)
- 5 [Using Your Own Data in Standard Responses](#page-4-0)

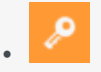

•

• Administrator

Learn how you can use system variables, custom variables, and your own data in standard responses.

#### **Related documentation:**

In the example given in Field Codes Overview, the Contact.FirstName retrieves a piece of data about the interaction. The ability to access interaction data is perhaps the most frequent use of field codes. Although field code formulas can be very complicated, many simply retrieve a single piece of data, such as a contact's name.

You access Universal Contact Server data using predefined variables, called "system variables."

These variables access three predefined objects. Each object has a name and a set of properties. In the example, Contact is an object and FirstName is one of its properties. The system variable Contact. FirstName retrieves the value of the FirstName property of the Contact object.

In similar fashion, there is a system variable for each object+property pair. The objects and properties that you can use in field code formulas are described in the following sections.

#### <span id="page-2-0"></span>Interaction

This object represents the particular interaction being worked on, such as an inbound e-mail. These are its properties:

- Id
- DateCreated
- Subject
- ToAddress
- FromAddress
- AttachedData
- TimeZone

#### <span id="page-2-1"></span>**Contact**

This object represents the contact associated with the interaction being worked on. These are its properties:

• Id

- Title
- FirstName
- LastName
- FullName
- PrimaryPhoneNumber
- PrimaryEmailAddress

#### <span id="page-3-0"></span>Agent

This object represents the agent working on the interaction. These are its properties:

- FirstName
- LastName
- FullName
- Signature

#### Important

Automated responses use the default agent. Create the default agent as a Person object just like any other in Configuration Manager. Then select this Person on the Automated Reply Agent screen of the E-mail Server configuration wizard (or set this Person as the value of the autobot-agent-login-name option in the E-Mail Processing section of the E-mail Server Java application). Since this is the Person who the automated response appears to be from, you may want to name it after your company or institution.

## <span id="page-3-1"></span>Custom Variables

In addition to the system variables, you can use eServices Manager to create custom variables. Custom variables have the following properties:

- Their values are assigned by strategy objects.
- Therefore, standard responses that use field codes containing custom variables must have the usage type Autoresponse or Acknowledgment.

For an example of the use of a custom variable in a standard response, see Using a Custom Variable.

#### Important

The names of custom variables must begin with an alphabetic character or

underscore, and the remainder of the name must consist only of alphanumeric characters or underscores. This differs from the requirements for the names of other eServices Manager objects, which may also contain hyphen and space. For example, 5-usercode is not an acceptable name for a custom variable, but it is acceptable as the name of a screening rule or category.

## <span id="page-4-0"></span>Using Your Own Data in Standard Responses

It is possible to incorporate data that you keep external to Universal Contact Server into your standard responses (including automated responses). This data could include case numbers, account information, and so on. Remember that attached data always consists of key-value pairs. Incorporating external data into standard responses is a two-step process:

- 1. Retrieve the external information and add it to the interaction as attached data. One place to do this is in a routing strategy.
- 2. Now that you have attached the data to the interaction, you can use the AttachedData property of the Interaction object to access the data and incorporate it into your standard response. The AttachedData property requires one argument, which is the key name. The result of the following formula is the value associated with the OrderStatus attached-data key: